# **NÁVOD PRO RODIČE – WEBOVÁ APLIKACE**

1. **Přístup** do systému Bakaláři je možný přes webové stránky školy, pomocí odkazu se symbolem E-žákovská [https://www.zsbites.cz](https://www.zsbites.cz/)

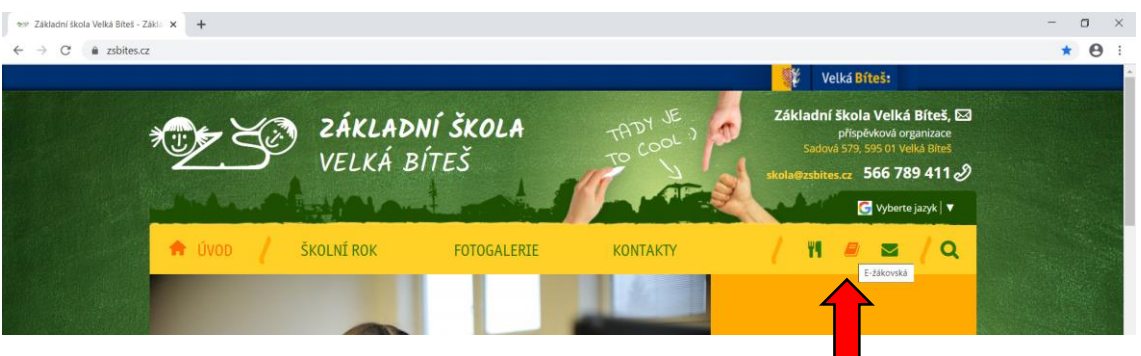

2. Na adrese<https://bakalari.zsbites.cz/bakaweb/login> se otevře se přihlašovací okno

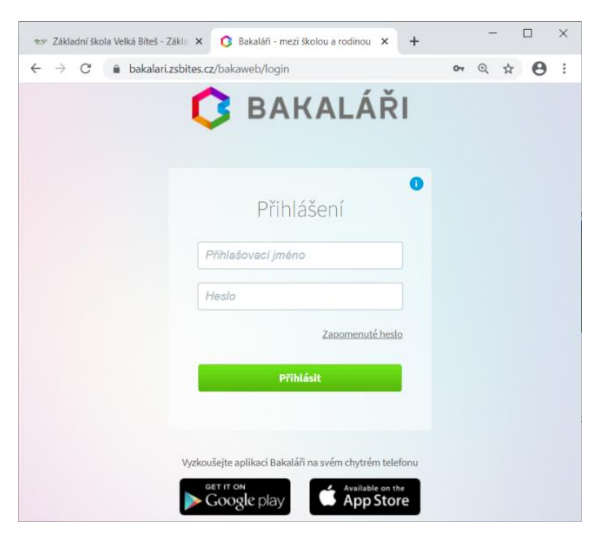

- 3. Zadáte **přihlašovací jméno a heslo** (údaje rodičů tenký lístek, který jste dostali od třídního učitele)
- 4. Vyberete možnost **Přihlásit**
- 5. Pokud následně potvrdíte **uložení hesla**, není nutné již při dalších přihlášení zadávat
- 6. Následně se otevře webová aplikace **Bakaláři** viz náhledová okna dále

V nabídce:

- **Můj přehled** se zobrazí aktuální informace: rozvrh hodin žáka, průběžná klasifikace, plán akcí, oznámení (zprávy, plánovaná klasifikace, domácí úkoly (2. stupeň), …
- **Osobní údaje** si můžete zkontrolovat údaje zapsané třídním učitelem z vámi vyplněných dotazníků (případné nesrovnalosti sdělte třídnímu učiteli)
- **Klasifikace průběžná** aktuální hodnocení lze nastavit chronologicky (i plánovaná označená otazníkem), pololetní, výchovná opatření žáka
- **Výuka –** je vidět **rozvrh hodin** žáka, přehled předmětů, …
- **Plán akcí –** připravované akce třídy, celoškolní, …
- **Komens – poslání zprávy** (obecná zpráva), **omluvení absence** (informování třídního učitele o důvodu a délce absence), **přijaté zprávy** (info od třídního učitele, vedení školy, …)
- **Dokumenty –** soubory a složky připravené vyučujícími (nahrazuje výukový portál školy)

Pro **odhlášení** klikněte do pravého horního rohu s názvem účtu a vyberte možnost Odhlásit.

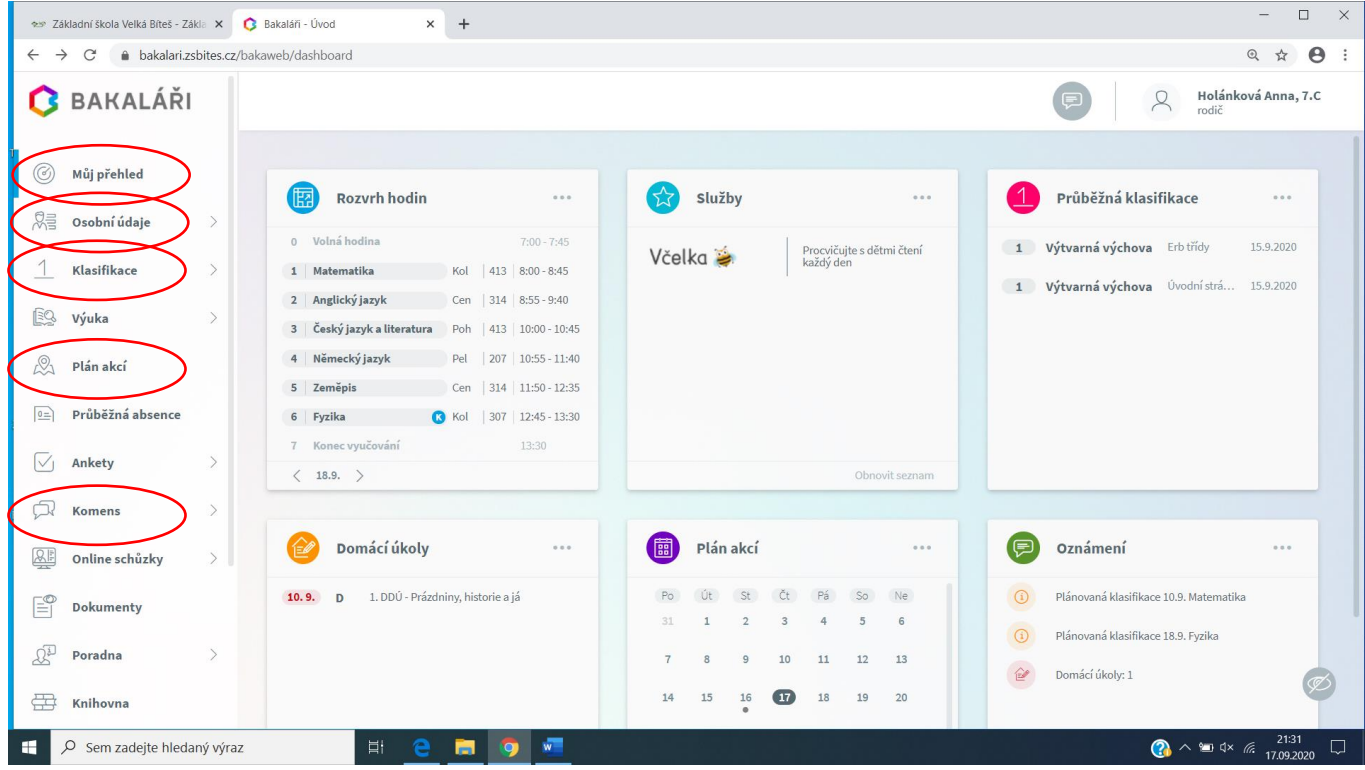

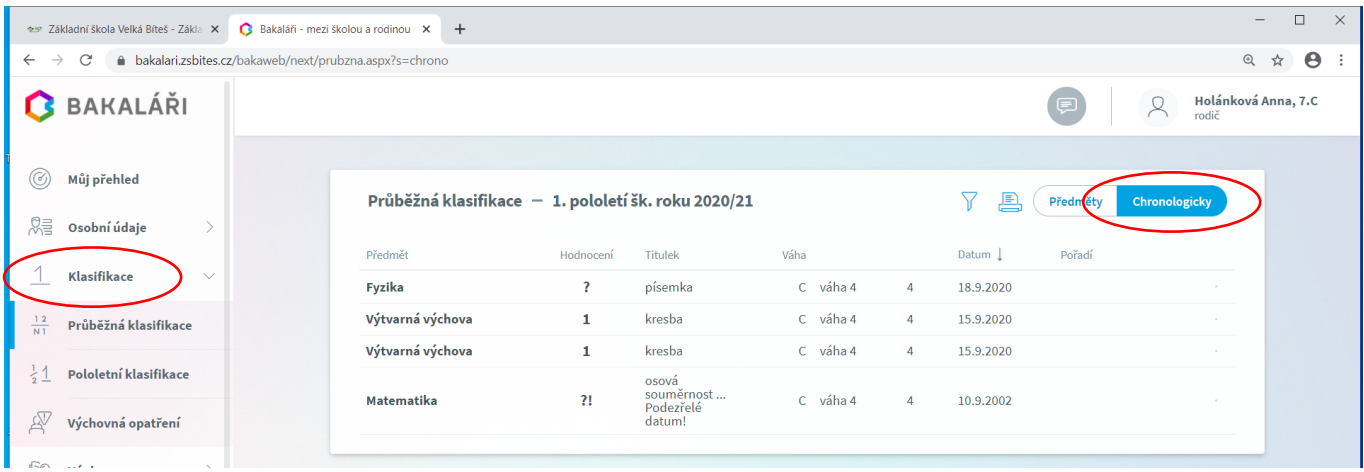

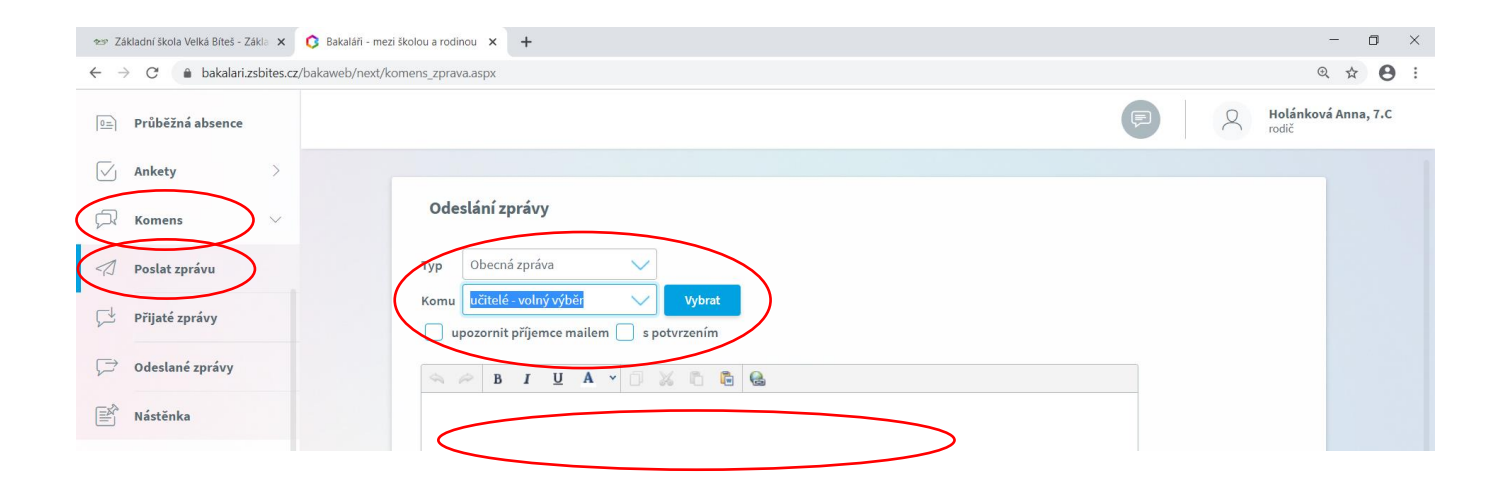

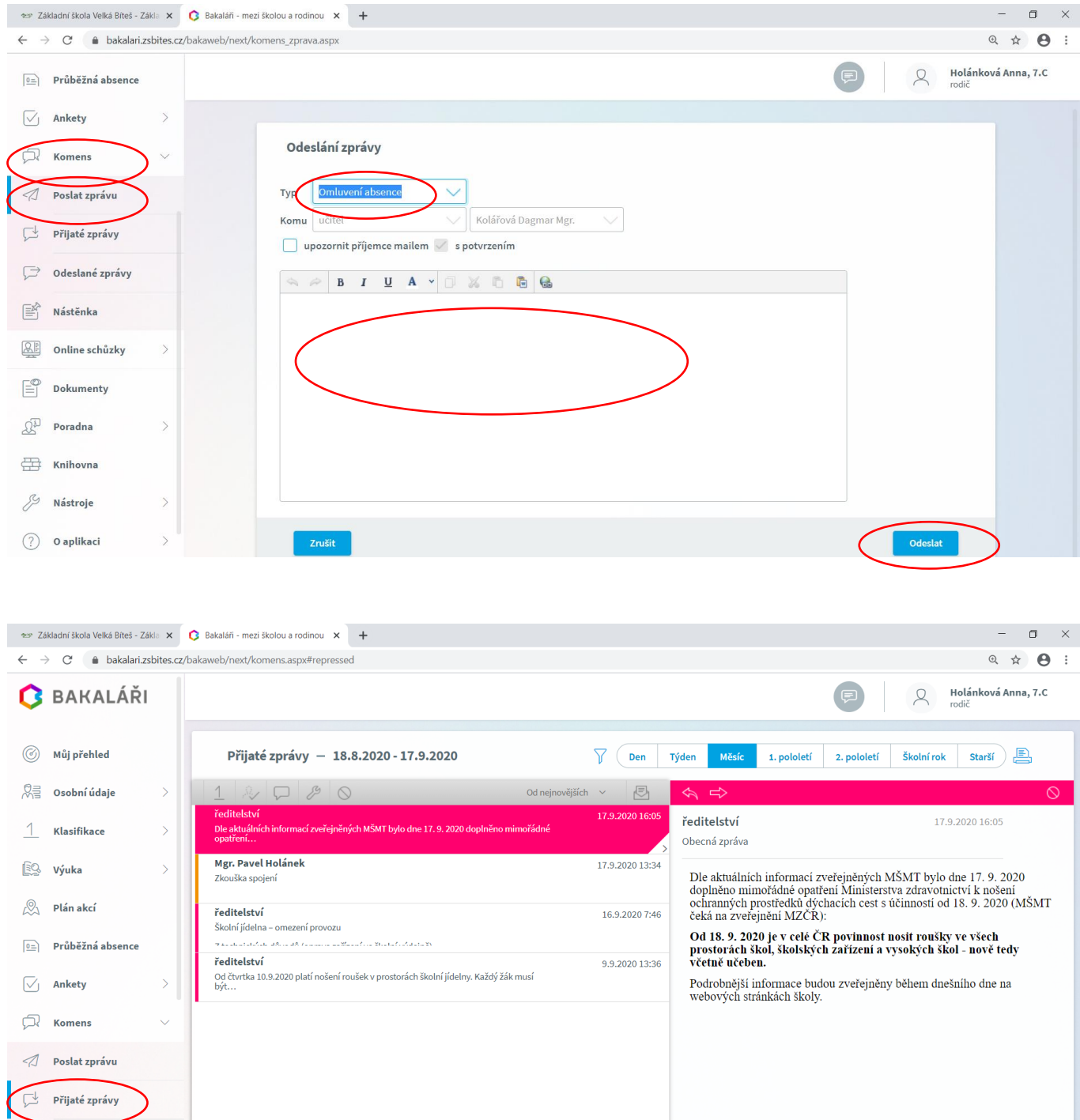

Odeslané zprávy  $\mathbb{E}^{\hat{\mathbb{P}}}$  Nástěnka

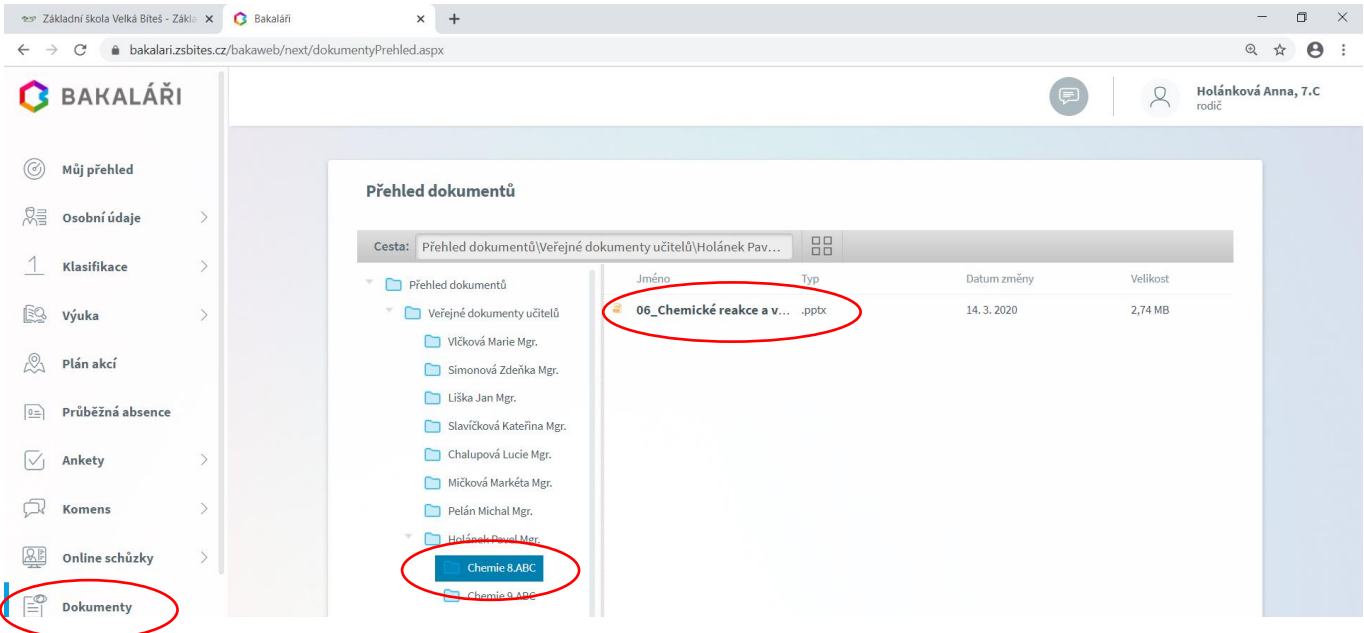

# **NÁVOD PRO RODIČE – MOBILNÍ APLIKACE**

Bakaláře je možné nainstalovat i do chytrého telefonu. Podle operačního systému vašeho telefonu si stáhnete a nainstalujete bezplatnou aplikaci **Bakaláři online**.

- 1. Nastavíte místo,
- 2. vyberete školu
	- (Základní škola Velká Bíteš, příspěvková organizace),
- 3. nazvete účet (např. jménem dítěte),
- 4. zadáte uživatelské jméno a heslo (údaje rodičů tenký lístek, který jste dostali od třídního učitele).

Následně máte dostupné všechny důležité informace týkající se výuky vašeho dítěte.

Po přihlášení máte dostupné např. Zprávy – Komens, Známky – Průběžná klasifikace, Plán akcí, ...

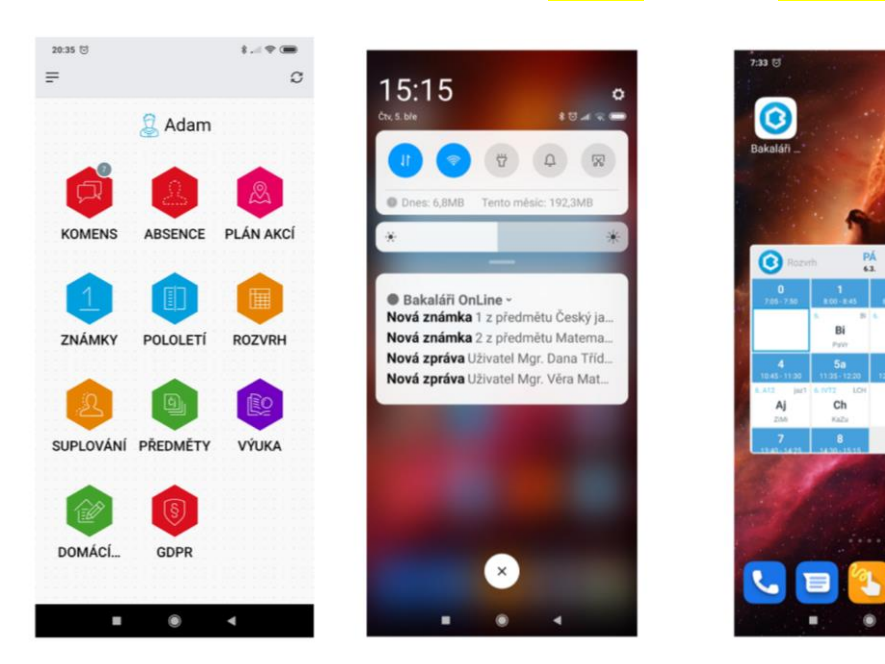

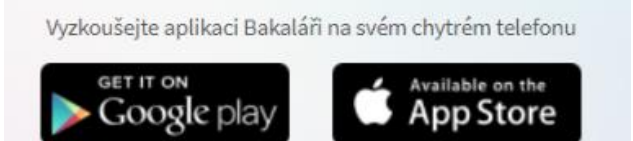

Či

## **Užitečné odkazy**

#### Bakaláři online

[https://app2.smartemailing.cz/public/webversion/newsletter?u=52b91b8c-315c-11ea-bdea-](https://app2.smartemailing.cz/public/webversion/newsletter?u=52b91b8c-315c-11ea-bdea-0ac387ba2da6&c=a72b0e2c-3a97-11ea-b34d-ac1f6bc403aa&j=5c5d7a90-6764-11ea-a059-ac1f6bc402aa&sid=3304184979774063b2d27a948d875383)[0ac387ba2da6&c=a72b0e2c-3a97-11ea-b34d-ac1f6bc403aa&j=5c5d7a90-6764-11ea-a059](https://app2.smartemailing.cz/public/webversion/newsletter?u=52b91b8c-315c-11ea-bdea-0ac387ba2da6&c=a72b0e2c-3a97-11ea-b34d-ac1f6bc403aa&j=5c5d7a90-6764-11ea-a059-ac1f6bc402aa&sid=3304184979774063b2d27a948d875383) [ac1f6bc402aa&sid=3304184979774063b2d27a948d875383](https://app2.smartemailing.cz/public/webversion/newsletter?u=52b91b8c-315c-11ea-bdea-0ac387ba2da6&c=a72b0e2c-3a97-11ea-b34d-ac1f6bc403aa&j=5c5d7a90-6764-11ea-a059-ac1f6bc402aa&sid=3304184979774063b2d27a948d875383)

#### Náhledy obrazovek

[https://www.bakalari.cz/Newsletters/WebPages/img-mobilni](https://www.bakalari.cz/Newsletters/WebPages/img-mobilni-aplikace.html?utm_source=newsletter&utm_medium=email&utm_campaign=campaign&utm_content=campaign)[aplikace.html?utm\\_source=newsletter&utm\\_medium=email&utm\\_campaign=campaign&utm\\_content=campaign](https://www.bakalari.cz/Newsletters/WebPages/img-mobilni-aplikace.html?utm_source=newsletter&utm_medium=email&utm_campaign=campaign&utm_content=campaign)

### Podrobnější návod

<http://www.zsvrchlabi.cz/navod-zsvrchlabi.pdf>

### Další zdroje

<https://www.zsbites.cz/skolni-rok/prakticke-informace/ostatni/1802-internetova-zakovska-knizka>

Zpracoval Mgr. Pavel Holánek ICT metodik Základní škola Velká Bíteš